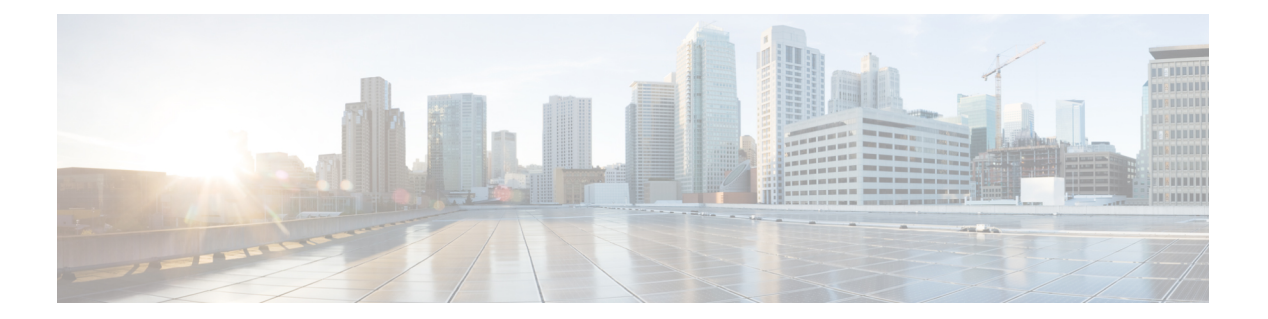

# **C Commands**

- clear otv [arp-nd,](#page-1-0) page 2
- clear otv isis [adjacency,](#page-2-0) page 3
- clear otv isis [statistics,](#page-4-0) page 5
- clear otv isis [traffic,](#page-6-0) page 7
- clear otv [route,](#page-8-0) page 9

 $\overline{\phantom{a}}$ 

## <span id="page-1-0"></span>**clear otv arp-nd**

To clear log Address Resolution Protocol (ARP) and Neighbor Discovery (ND) packets caching information, use the **clear otv arp-nd** command.

**clear otv arp-nd**

- **Syntax Description** This command has no arguments or keywords.
- **Command Default** None
- **Command Modes** Global configuration mode

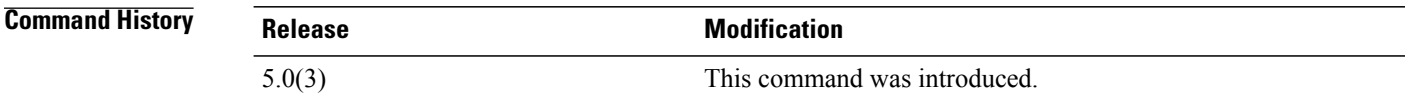

```
Usage Guidelines
```
**Note** IPv6 is not supported in this release.

This command requires a Transport Services license.

**Examples** This example shows how to clear log ARP/ND caching information:

switch(config)# **clear otv arp-nd** switch(config)#

## **Related Commands**

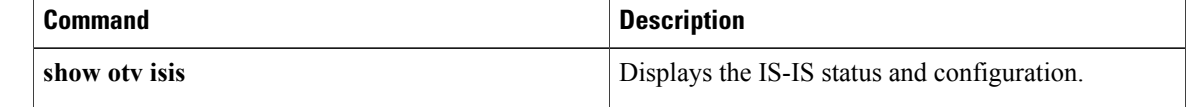

# <span id="page-2-0"></span>**clear otv isis adjacency**

To clear the Intermediate System-to-Intermediate System (IS-IS) adjacency state, use the clear otv isis adjacency command.

clear otv isis adjacency [\* vpn {*vpn-name*| all}| overlay *interface* vpn {*vpn-name*| all}| system-id sid vpn {*vpn-name***| all**}]

### **Syntax Description**

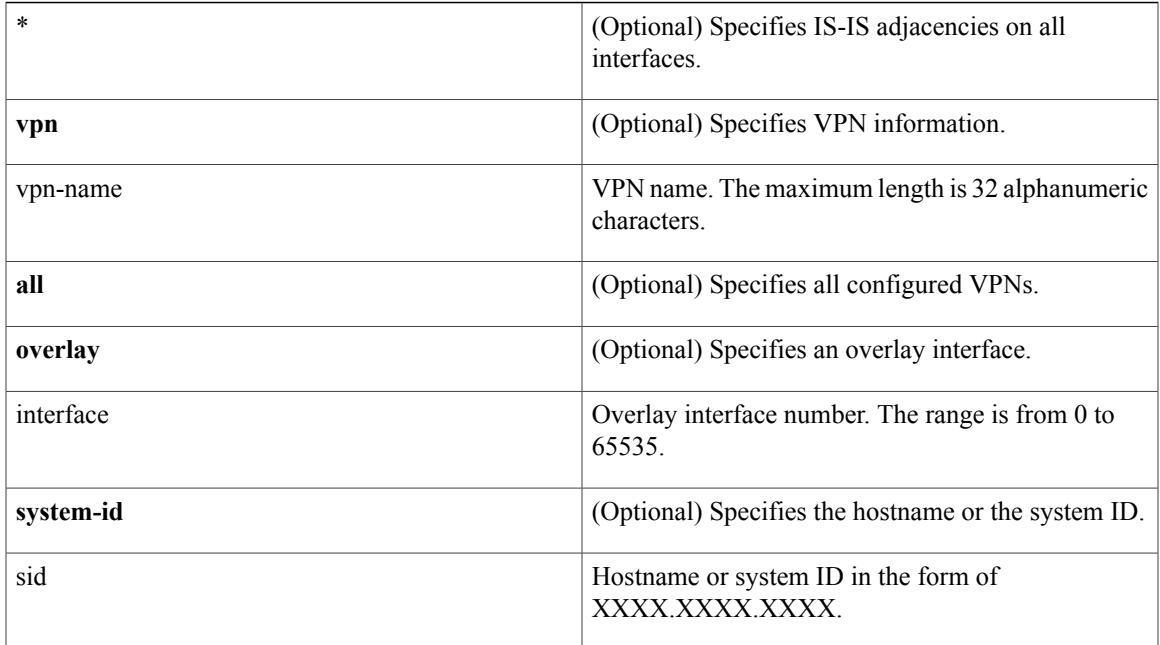

**Command Default** None

Г

## **Command Modes** Global configuration mode

## **Command History Release Modification** 5.0(3) This command was introduced.

**Usage Guidelines** This command requires a Transport Services license.

1

**Examples** This example shows how to clear counters and reset adjacencies with neighbors:

switch# **clear otv isis adjacency \*** switch#

## **Related Commands**

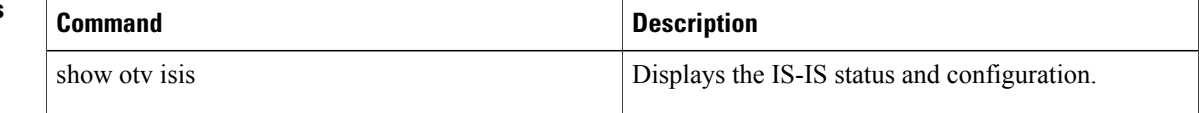

# <span id="page-4-0"></span>**clear otv isis statistics**

To clear Overlay Transport Virtualization (OTV) Intermediate System-to-Intermediate System (IS-IS) protocol statistics, use the **clear otv isis statistics** command.

**clear otv isis statistics** [**\* vpn** {*vpn-name***| all**}| **overlay** *interface* **vpn** {*vpn-name***| all**}]

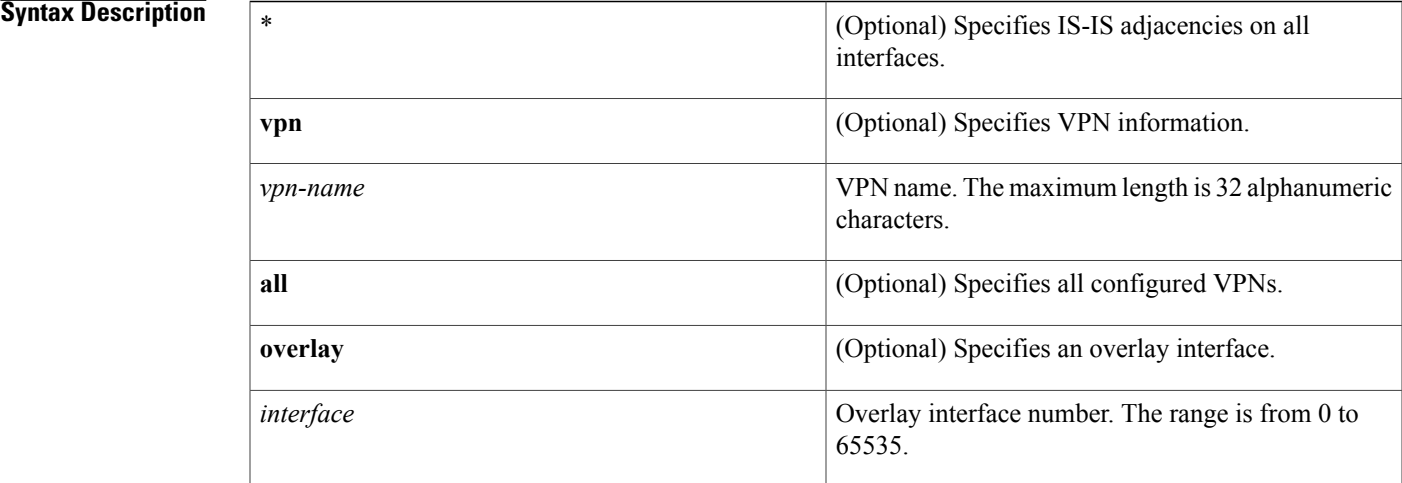

## **Command Default** None

Ι

## **Command Modes** Global configuration mode

## **Command History Release Modification** 5.0(3) This command was introduced.

**Usage Guidelines** This command requires a Transport Services license.

**Examples** This example shows how to clear OTV IS-IS protocol statistics:

switch# **clear otv isis statistics \*** switch#

 $\mathbf l$ 

I

## **Related Commands**

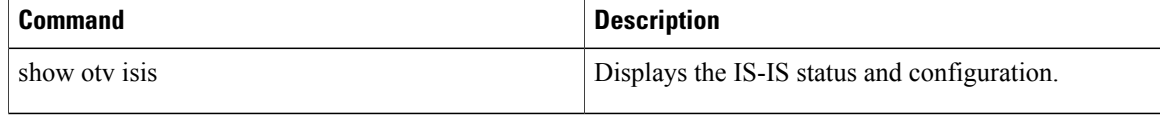

# <span id="page-6-0"></span>**clear otv isis traffic**

To clear Overlay Transport Virtualization (OTV) Intermediate System-to-Intermediate System (IS-IS) traffic information, use the clear otv isis traffic command.

**clear otv isis traffic** [**\* vpn** {*vpn-name***| all**}| **overlay** *interface* **vpn** {*vpn-name***| all**}]

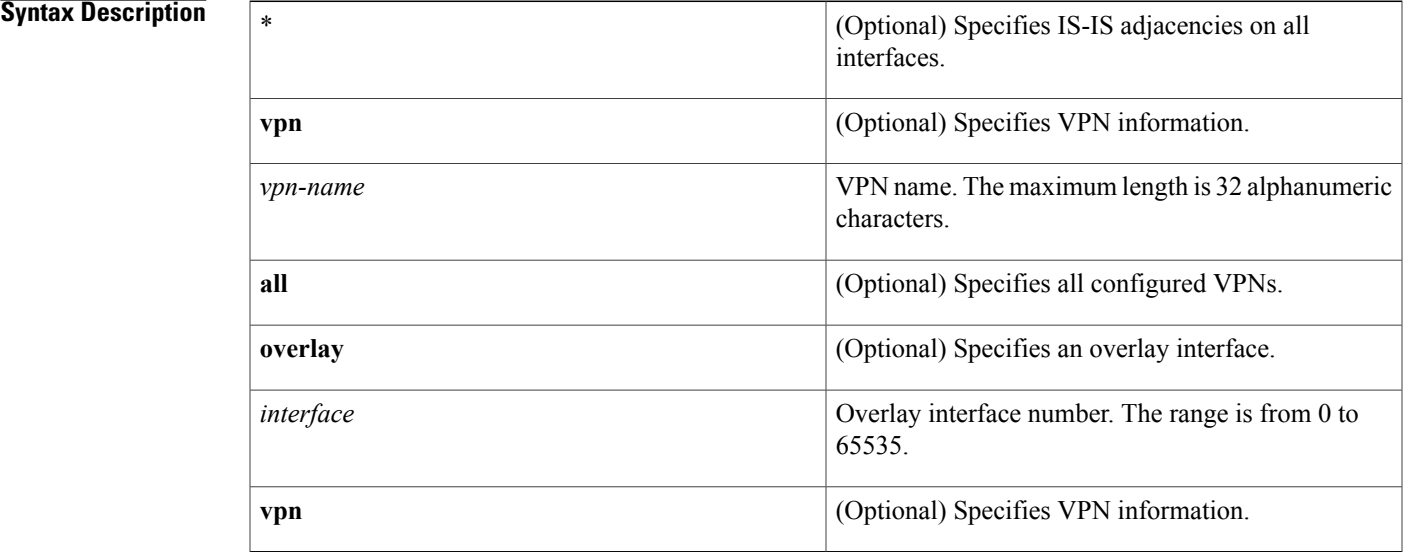

### **Command Default** None

Г

## **Command Modes** Global configuration mode

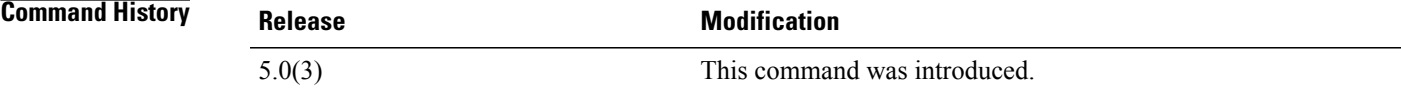

**Usage Guidelines** This command requires a Transport Services license.

**Examples** This example shows how to clear OTV IS-IS traffic information:

switch# **clear otv isis traffic \*** switch#

T

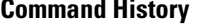

**Command Description** 

show otv isis Displays the IS-IS status and configuration.

 $\mathbf{I}$ 

# <span id="page-8-0"></span>**clear otv route**

To clear an Overlay Transport Virtualization (OTV) route or MAC address table, use the clear otv route command.

**clear otv route** [*vlan-id*| *mac-address*]

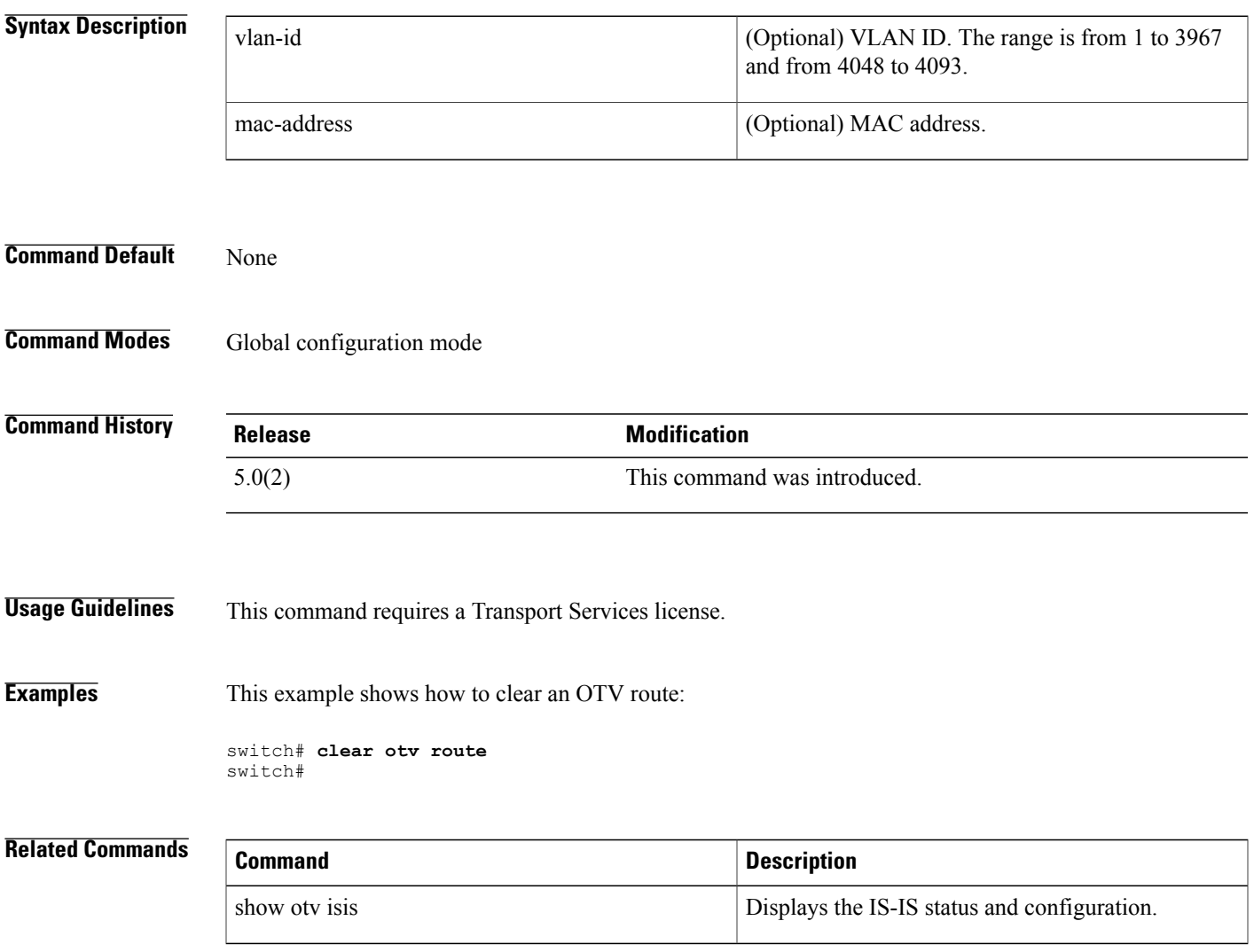

 $\mathbf l$ 

 $\mathbf I$